# Introduction to Galaxy

University of Glasgow 8-9 June 2015

Dave Clements Galaxy Project Johns Hopkins University

Mani Mudaliar Glasgow Polyomics University of Glasgow

Graham Hamilton Glasgow Polyomics University of Glasgow

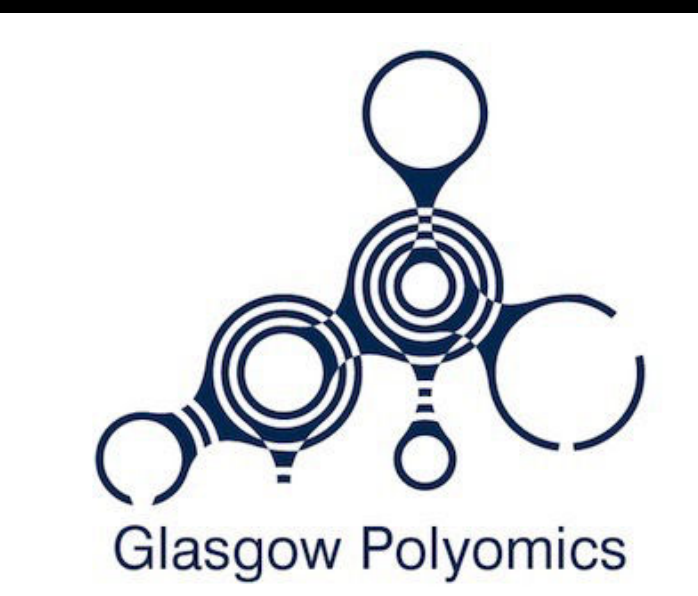

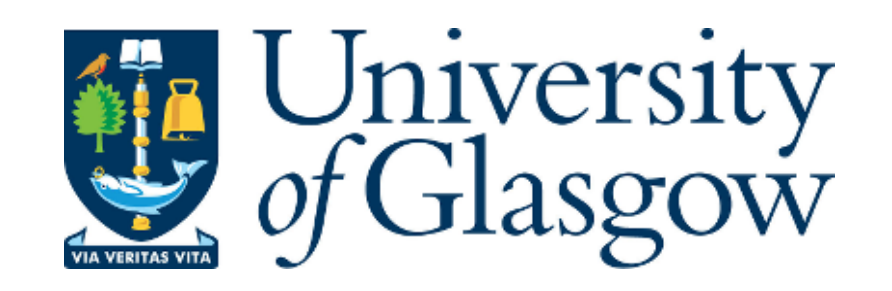

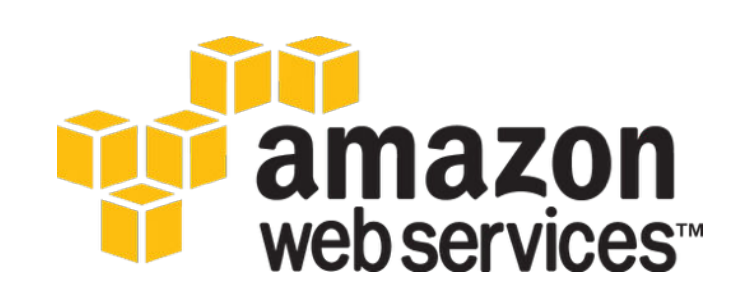

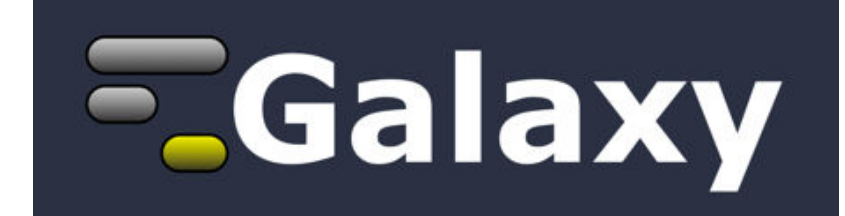

#### 9:00 Welcome

- 9:15 RNA-Seq Example Part 1
- 10:30 Break
- 10:45 RNA-Seq Example Part 2
- 12:00 Lunch (on your own)
- 13:00 SNP & Variant Calling Part 1
- 15:30 Break
- 15:45 SNP & Variant Calling Part 2
- 16:15 Galaxy on the Cloud
- 17:00 Done

- 9:00 Welcome
- 9:15 RNA-Seq Example Part 1
- 10:30 Break
- 10:45 RNA-Seq Example Part 2
- 12:00 Lunch (on your own)
- 13:00 SNP & Variant Calling Part 1
- 15:30 Break
- 15:45 SNP & Variant Calling Part 2
- 16:15 Galaxy on the Cloud
- 17:00 Done

### RNA-Seq Analysis: Get the Data

Create new history

(cog) → Create New

Import:

Shared Data **→** Data Libraries **→** Training → RNA-Seq\*

**→** Raw Reads

- **→** Select all
- **→** Reference

**→** Select all

# **EUCDAVIS Bioinformatics Core**

\* RNA-Seq example datasets from the 2013 UC Davis Bioinformatics Short Course. <http://bit.ly/ucdbsc2013>

# NGS Quality Control Revisted

## Do QC, or rely on bad data not to map?

#### **NGS Data Quality: Assessment tools**

Same tools available as yesterday:

**FastQC, Sliding window, Trimmer by Column, by quality score and length**

### **NGS Data Quality: Trim as we see fit**

- Trim as we see fit: Option 1
	- **•NGS QC and Manipulation <sup>→</sup> FASTQ Trimmer by column**
	- Trim same number of columns from every record
	- Can specify different trim for 5' and 3' ends

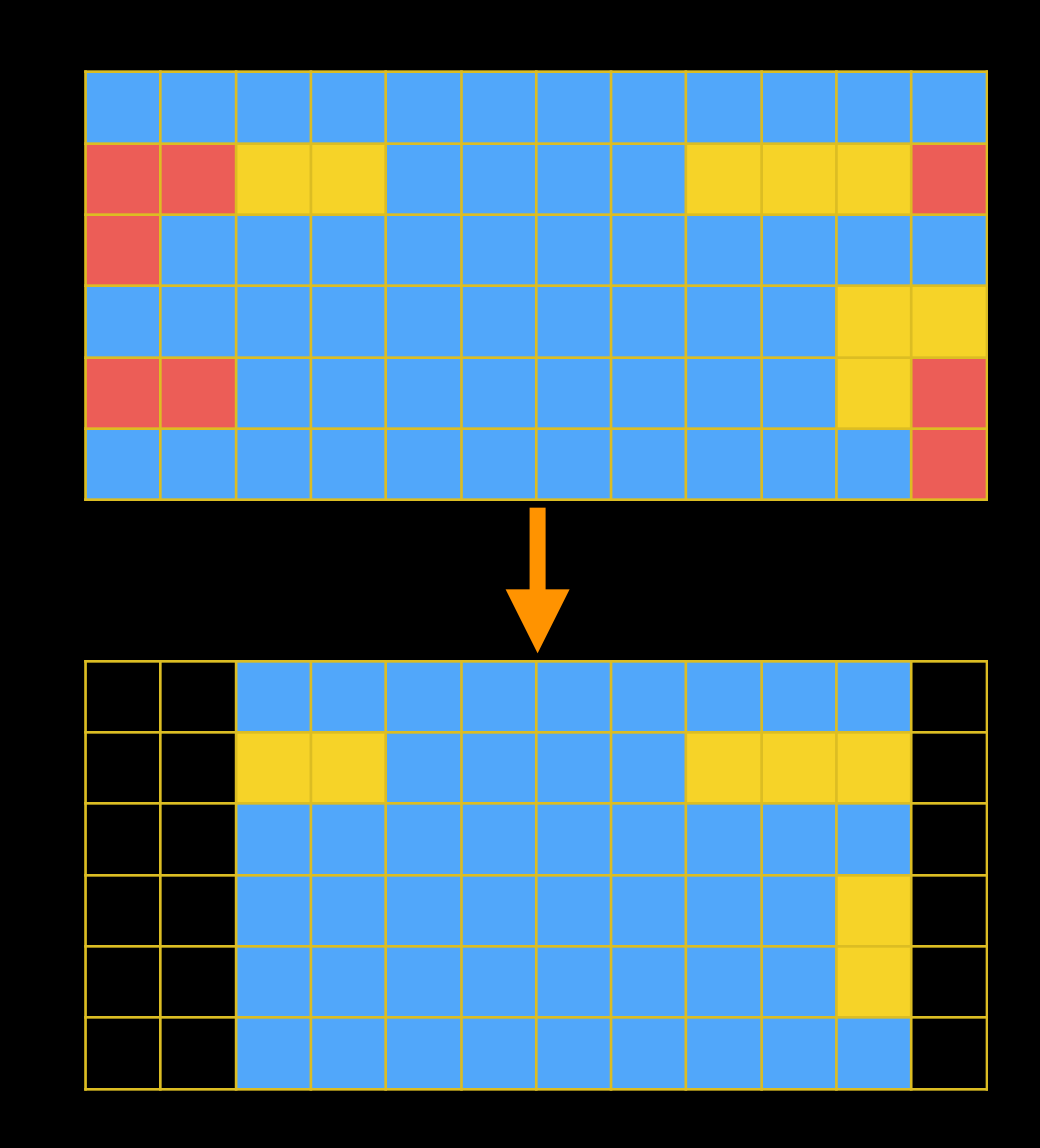

## **NGS Data Quality: Base Quality Trimming**

- Trim Filter as we see fit: Option 2
	- NGS QC and Manipulation <sup>→</sup> **Filter FASTQ reads by quality score and length**
	- Keep or discard whole reads
	- Can have different thresholds for different regions of the reads.
	- Keeps original read length.

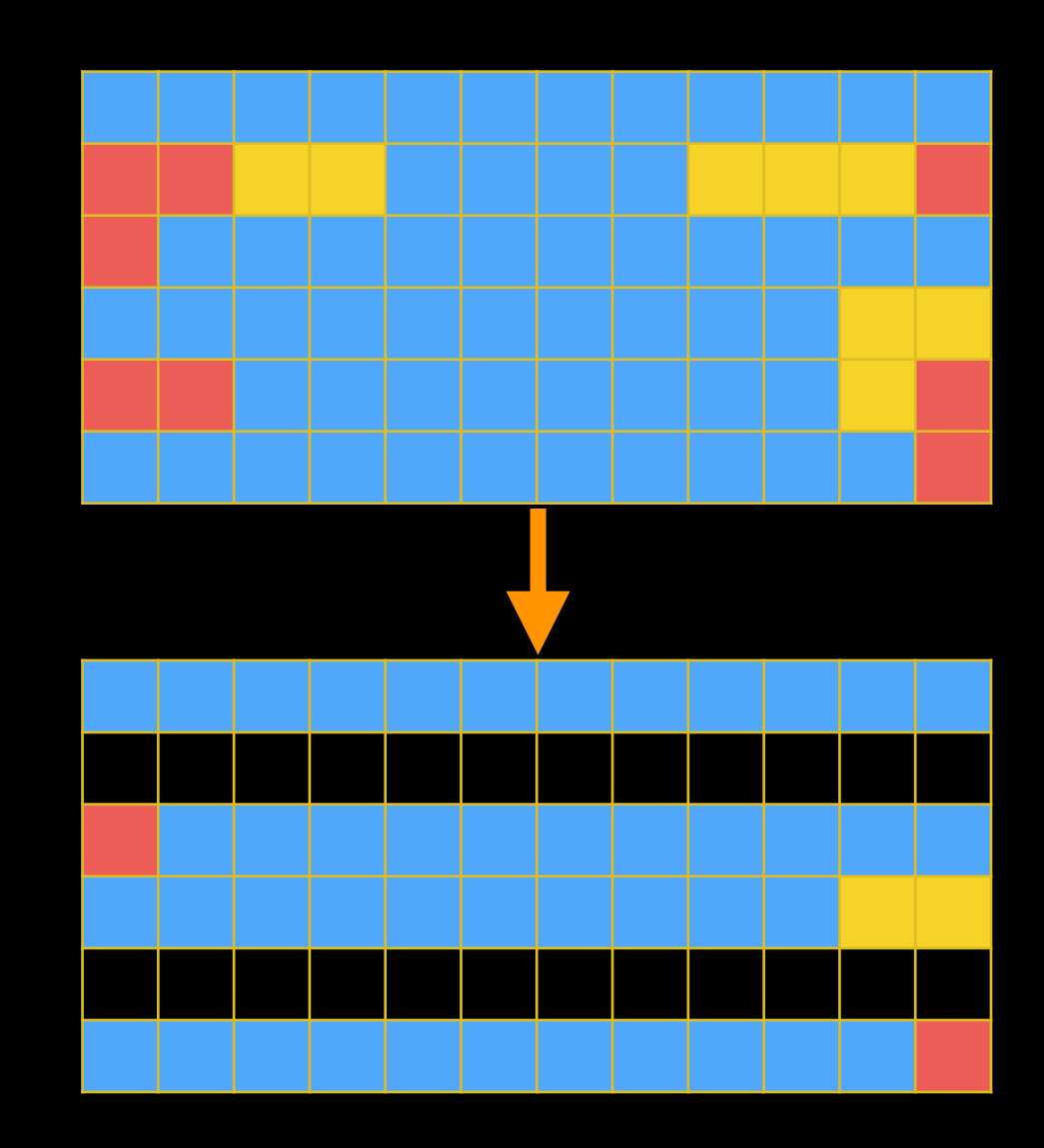

## **NGS Data Quality: Base Quality Trimming**

- Trim as we see fit: Option 3
	- NGS QC and Manipulation → **FASTQ Quality Trimmer by sliding window**
	- Trim from both ends, using sliding windows, until you hit a high-quality section.
	- Produces variable length reads

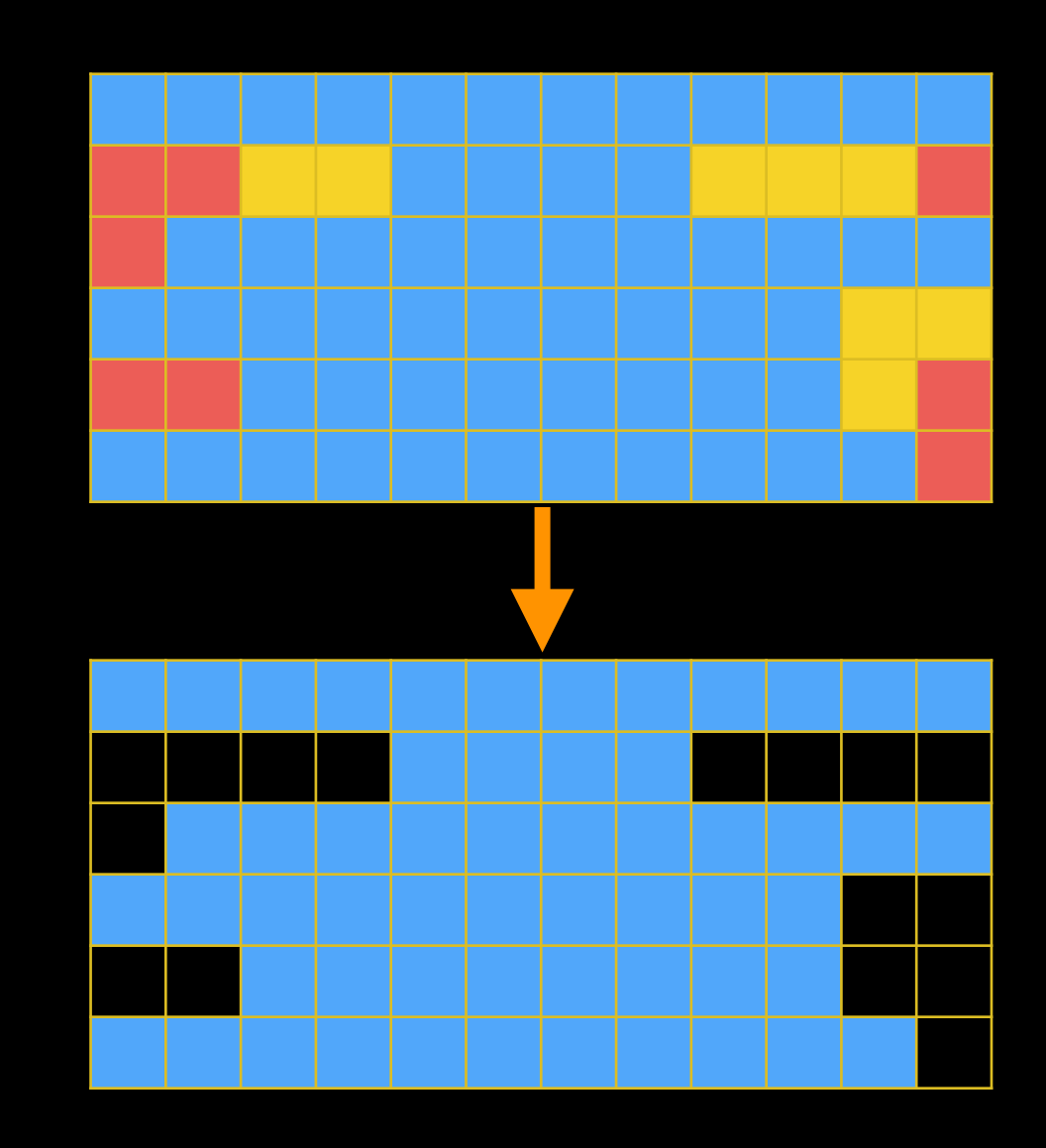

## **Trim? As we see fit?**

#### • 3 options

- One preserves original read length, two don't
- One preserves number of reads, two don't
- Two keep/make every read the same length, one does not
- **• One preserves pairings, two don't**

# **Keeping paired ends paired: Things to Try**

- Don't bother.
- Run a workflow (try the "Re-Pair Paired ends after QC may have broken them" workflow on usegalaxy.org) that removes any unpaired reads before mapping:
- Run the Picard Paired Read Mate Fixer after mapping reads.

## RNA-Seq Analysis: Restore Pairings

If your QC filters might have broken pairings, then you may want to restore them.

Shared Data → Published Workflows

→ Re-Pair Paired ends after QC may have broken them

→ Import

**Workflows** 

→ Re-Pair Paired ends after QC may have broken them

→ Run

### Re-Pair Paired ends after QC may have broken them

#### Workflow takes 4 inputs

- Forward Reads, before QC
- Reverse Reads, before QC
- Forward Reads, after QC
- Reverse Reads, after QC

#### And produces 4 outputs

- Forward reads, re-paired
- Reverse reads, re-paired
- Forward reads, singletons
- Reverse reads, singletons

#### Workflow assumes pre-QC reads are correctly paired

#### Re-Pair Paired ends after QC may have broken them

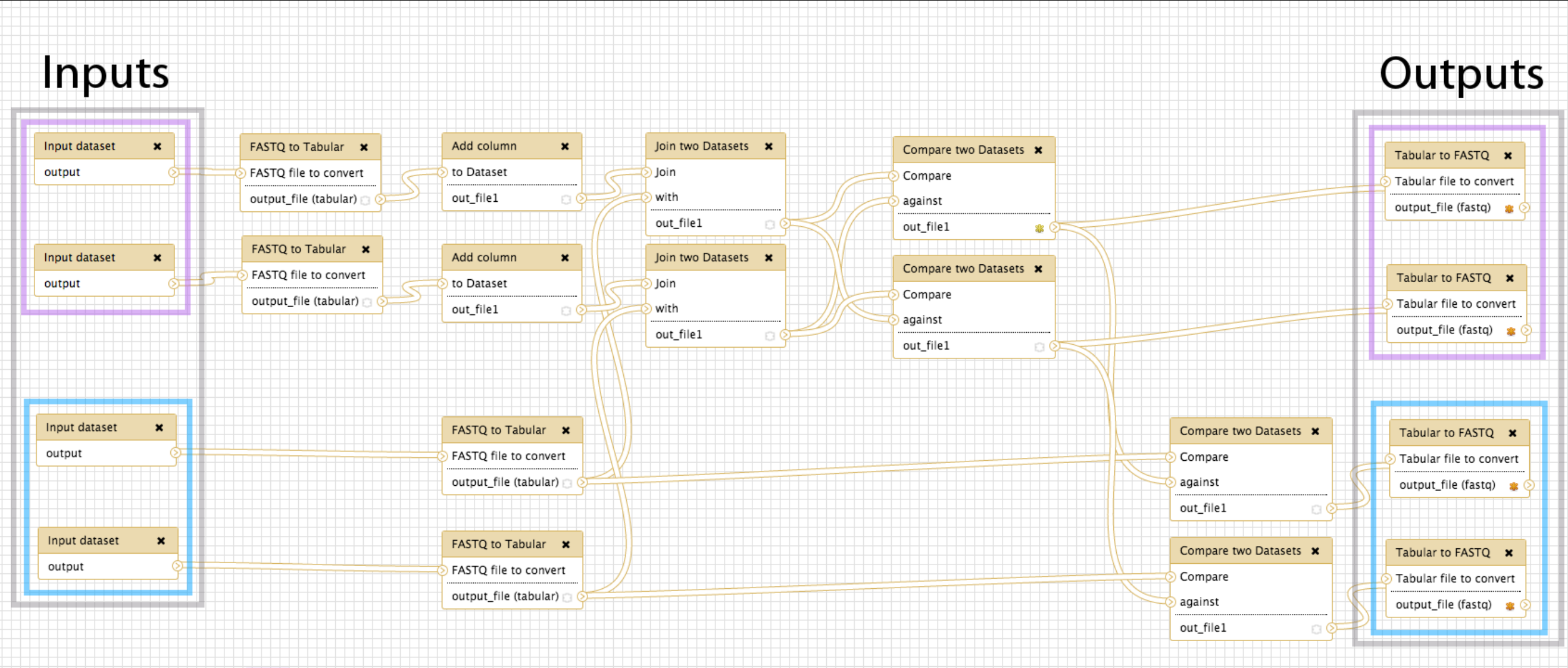

**Correctly Paired Reads** 

**Incorrectly Paired / Unpaired Reads** 

## **NGS Data Quality: Sequencing Artifacts**

Repeat this process with MeOH Rep1 R2 (the reverse reads)

... and now we notice a problem in Overrepresented sequences:

#### **Overrepresented sequences**

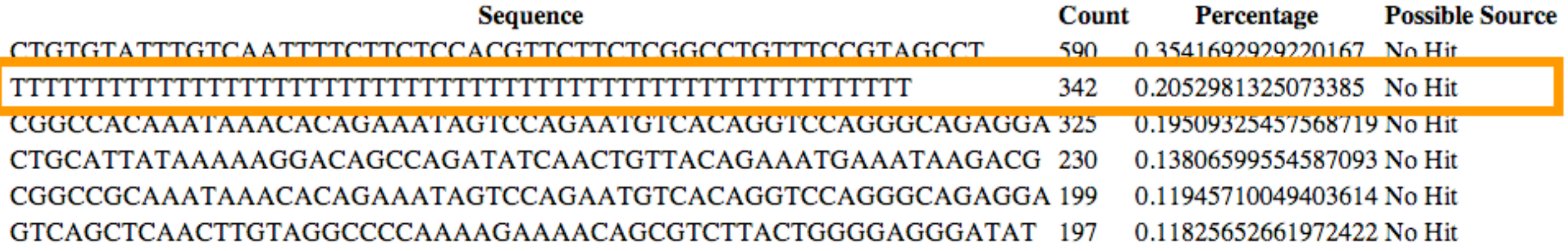

NGS QC and Manipulation → **Remove sequencing artifacts** 

But this will break pairings (if we still have them).

Or, can rely on mapper to just not map them.

### **RNA-seq Exercise: Mapping with Tophat2**

- **• Tophat looks for best place(s) to map reads, and best places to insert introns**
- **•Imagine pages and pages of discussion on the intricacies and pitfalls of RNA-seq mapping here.**

**Mapping with Tophat: mean inner distance**

**Expected distance between paired end reads** 

- **•Determined by sample prep**
- **• We'll use 90\* for mean inner distance**
- **• We'll use 50 for standard deviation**

✴ **The library was constructed with the typical Illumina TruSeq protocol, which is supposed to have an average insert size of 200 bases. Our reads are 55 bases (R1) plus 55 bases (R2). So, the Inner Distance is estimated to be 200 - 55 - 55 = 90**

**From the [2013 UC Davis Bioinformatics Short Course](http://nescent.org/)**

**Mapping with Tophat: Use Existing Annotations?**

**You can bias Tophat towards known annotations** 

- **•Use Own Junctions → Yes** 
	- **•Use Gene Annotation → Yes**
	- **•Gene Model Annotation → genes\_chr12.gtf**
- **•Use Raw Junctions → Yes (tab delimited file)**
- **• Only look for supplied junctions → Yes**

#### **Mapping with Tophat: Make it quicker?**

#### **Warning: Here be dragons!**

#### **• Allow indel search → No**

#### **•Use Coverage Search → No (wee dragons)**

TopHat generates its database of possible splice junctions from two sources of evidence. The first and strongest source of evidence for a splice junction is when two segments from the same read (for reads of at least 45bp) are mapped at a certain distance on the same genomic sequence or when an internal segment fails to map - again suggesting that such reads are spanning multiple exons. With this approach, "GT-AG", "GC-AG" and "AT-AC" introns will be found *ab initio*. The second source is pairings of "coverage islands", which are distinct regions of piled up reads in the initial mapping. Neighboring islands are often spliced together in the transcriptome, so TopHat looks for ways to join these with an intron. We only suggest users use this second option (--coverage-search) for short reads (< 45bp) and with a small number of reads ( $\le$  = 10 million). This latter option will only report alignments across "GT-AG" introns

TopHat Manual

## **Mapping with Tophat: Max # of Alignments Allowed**

Some reads align to more than one place equally well.

- For such reads, how many should Tophat include?
- If more than the specified number, Tophat will pick those with the best mapping score.
- Tophat breaks ties randomly.

#### Tophat assigns equal fractional credit to all n mappings

Instructs TopHat to allow up to this many alignments to the reference for a given read, and choose the alignments based on their alignment scores if there are more than this number. The default is 20 for read mapping. Unless you use --report-secondary-alignments, TopHat will report the alignments with the best alignment score. If there are more alignments with the same score than this number, TopHat will randomly report only this many alignments. In case of using --report-secondaryalignments, TopHat will try to report alignments up to this option value, and TopHat may randomly output some of the alignments with the same score to meet this number.

TopHat Manual

# Mapping With Tophat: Cleanup

Use only the good stuff!

NGS BAM Tools → Filter Mapping Quality → **>=20** Insert Filter → **isProperPair: Yes** Insert Filter → r**eference**: **chr12**

**RNA-Seq Mapping With Tophat: Resources**

[RNA-Seq Concepts, Terminology, and Work Flows](http://training.bioinformatics.ucdavis.edu/docs/2013/09/short-course-2013/ThuAM-rnaseq-lecture.html)  by Monica Britton

[Aligning PE RNA-Seq Reads to a Genome](http://training.bioinformatics.ucdavis.edu/docs/2013/09/short-course-2013/ThuPM-PE-tophat.html) by Monica Britton

**both from the [UC Davis 2013 Bioinformatics Short Course](http://training.bioinformatics.ucdavis.edu/docs/2013/09/short-course-2013/index.html)** 

[RNA-Seq Analysis with Galaxy](http://wiki.galaxyproject.org/Events/GCC2013/TrainingDay%23RNA-Seq_Analysis_with_Galaxy) by [Jeroen F.J. Laros](http://www.lgtc.nl/about_us/lgtc_team.php), [Wibowo Arindrarto](http://bow.web.id/), [Leon Mei](http://ngs.nbic.nl/)

**from the [GCC2013 Training Day](http://wiki.galaxyproject.org/Events/GCC2013/TrainingDay)**

#### **[RNA-Seq Analysis with Galaxy](http://wiki.galaxyproject.org/Events/GCC2012/TrainingDay%23WS9)**

**by Curtis Hendrickson, David Crossman, Jeremy Goecks** 

**from the [GCC2012 Training Day](http://wiki.galaxyproject.org/Events/GCC2012/TrainingDay)** 

- 9:00 Welcome
- 9:15 RNA-Seq Example Part 1
- 10:30 Break
- 10:45 RNA-Seq Example Part 2
- 12:00 Lunch (on your own)
- 13:00 SNP & Variant Calling Part 1
- 15:30 Break
- 15:45 SNP & Variant Calling Part 2
- 16:15 Galaxy on the Cloud
- 17:00 Done

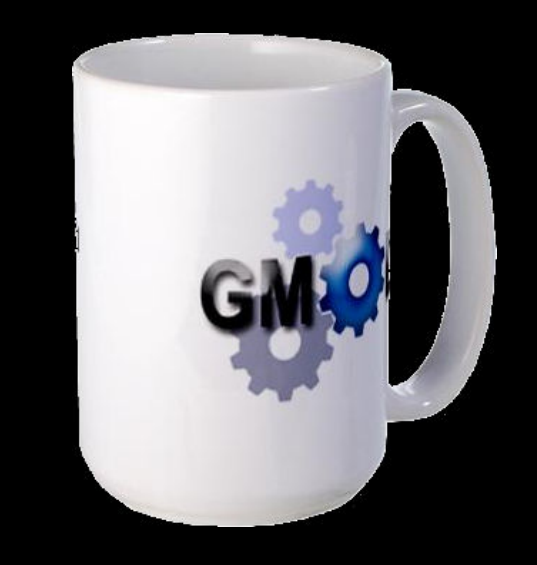

- 9:00 Welcome
- 9:15 RNA-Seq Example Part 1
- 10:30 Break
- 10:45 RNA-Seq Example Part 2
- 12:00 Lunch (on your own)
- 13:00 SNP & Variant Calling Part 1
- 15:30 Break
- 15:45 SNP & Variant Calling Part 2
- 16:15 Galaxy on the Cloud
- 17:00 Done

### RNA-Seq Analysis: Transcript Prediction

Import:

Shared Data **→** Data Libraries **→** Training → RNA-Seq\*

- **→** Mapped Filtered Reads
	- **→** Select all

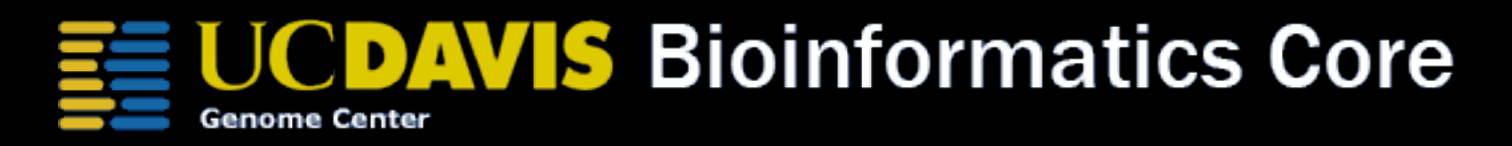

\* RNA-Seq example datasets from the 2013 UC Davis Bioinformatics Short Course. <http://bit.ly/ucdbsc2013>

#### RNA-Seq Analysis: Transcript Prediction

Run StringTie NGS RNA Analysis **→** StringTie Use GFF to guide? **→** No Use defaults

#### RNA-Seq Analysis: Transcript Prediction

Run Cuffmerge NGS RNA Analysis **→** Cuffmerge Use reference Annotation? **→** Yes Use sequence data? **→** Yes Source for reference List **→** History, chr12.fa

- Part of the Tuxedo RNA-Seq Suite (as are Tophat, Bowtie, StringTie, Cufflinks, Cuffmerge, ...)
- Identifies differential expression between multiple datasets
- Widely used and widely installed on Galaxy

### **NGS: RNA Analysis → Cuffdiff**

# **Cultoris**

Cuffdiff previously used FPKM/RPKM as central statistic. Total # mapped reads heavily influences FPKM/RPKM. Can lead to challenges when you have very highly expressed genes in the mix.

- Which Transcript definitions to use?
	- <sup>O</sup>fficial (genes\_chr12.gtf in our case)
	- MeOH or R3G Cufflinks transcripts
	- Results of Cuffmerge on MeOH & R3G Cufflinks transcripts
- Depends on what you care about
	- •I'll use Cuffmerge on MeOH & R3G Cufflinks transcripts

- Running with 2 Groups: MeOH and R3G
- Each group has 3 replicates each

### Produces many output files, all explained in doc We'll focus on gene differential expression testing

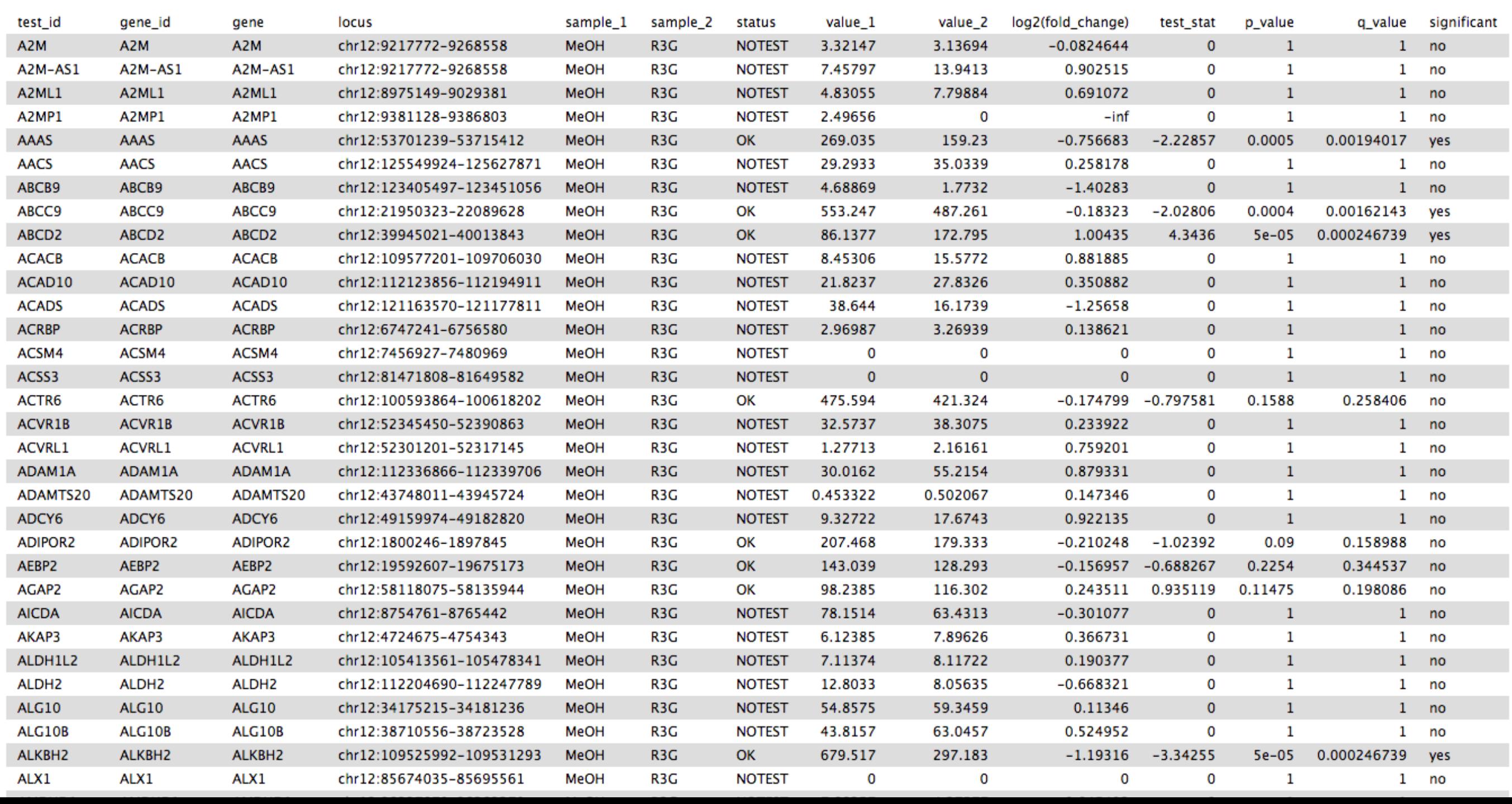

# Cuffdiff: differentially expressed genes

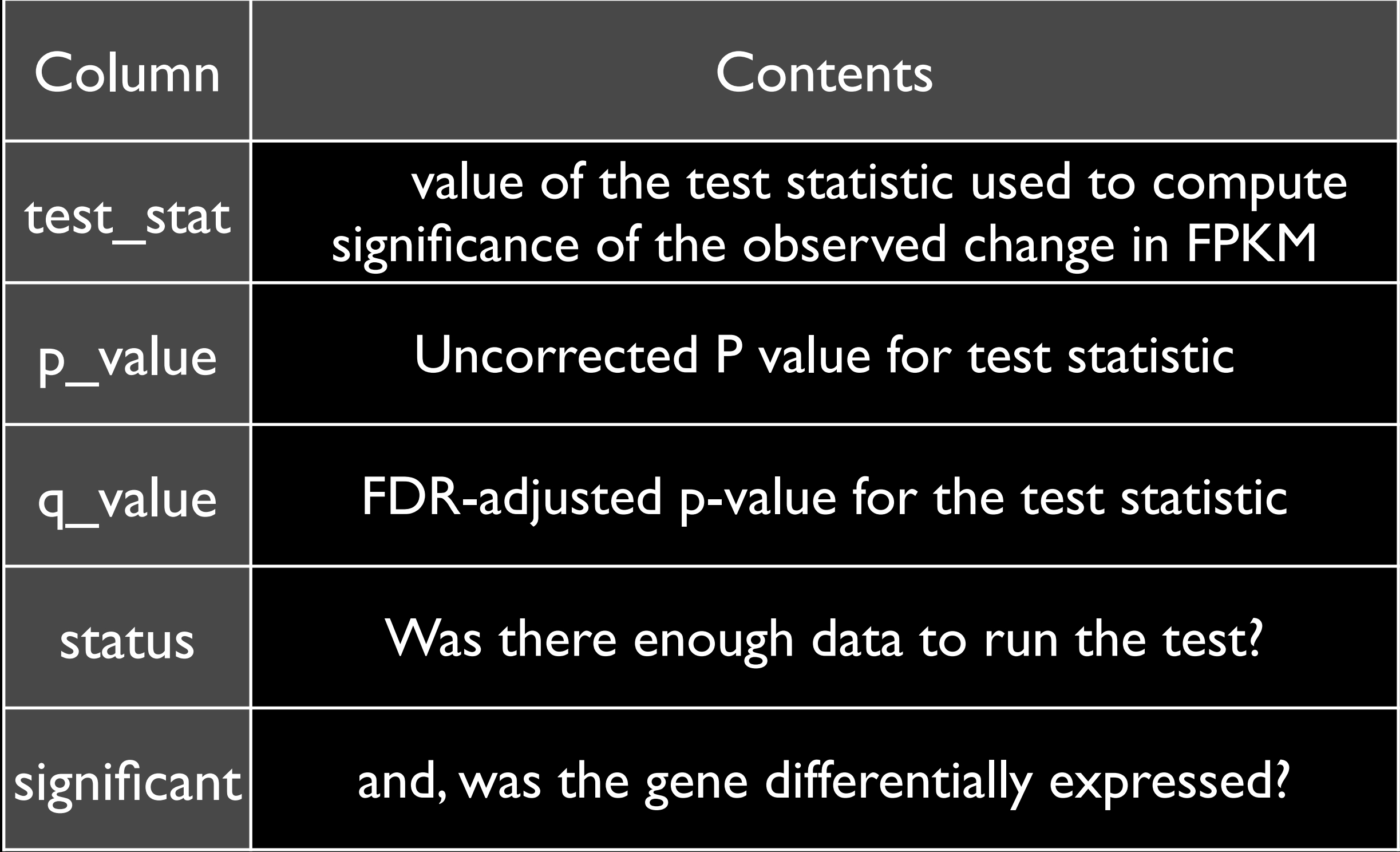

- Column 7 ("status") can be FAIL, NOTEST, LOWDATA or OK
	- Filter and Sort <sup>→</sup> Filter

 $\bullet$  c7 == 'OK'

- Column 14 ("significant") can be yes or no
	- Filter and Sort <sup>→</sup> Filter

 $\bullet$  c14  $==$  'yes'

Returns the list of genes with 1) enough data to make a call, and 2) that are called as differentially expressed.

# Cuffdiff: Next Steps

Try running Cuffdiff with different normalization and dispersion estimation methods.

Compare the differentially expressed gene lists. Which settings have what type of impacts on the results?

Are there any patterns to the identified genes?

RNA-Seq Differential Expression with Cuffdiff: Resources

#### [RNA-Seq Concepts, Terminology, and Work Flows](http://training.bioinformatics.ucdavis.edu/docs/2013/09/short-course-2013/ThuAM-rnaseq-lecture.html)  by Monica Britton

**from the [UC Davis 2013 Bioinformatics Short Course](http://training.bioinformatics.ucdavis.edu/docs/2013/09/short-course-2013/index.html)** 

[RNA-Seq Analysis with Galaxy](http://wiki.galaxyproject.org/Events/GCC2013/TrainingDay%23RNA-Seq_Analysis_with_Galaxy) by [Jeroen F.J. Laros](http://www.lgtc.nl/about_us/lgtc_team.php), [Wibowo Arindrarto](http://bow.web.id/), [Leon Mei](http://ngs.nbic.nl/)

**from the [GCC2013 Training Day](http://wiki.galaxyproject.org/Events/GCC2013/TrainingDay)**

**[RNA-Seq Analysis with Galaxy](http://wiki.galaxyproject.org/Events/GCC2012/TrainingDay%23WS9)  by Curtis Hendrickson, David Crossman, Jeremy Goecks from the [GCC2012 Training Day](http://wiki.galaxyproject.org/Events/GCC2012/TrainingDay)** 

- 9:00 Welcome
- 9:15 RNA-Seq Example Part 1
- 10:30 Break
- 10:45 RNA-Seq Example Part 2
- 12:00 Lunch (on your own)
- 13:00 SNP & Variant Calling Part 1
- 15:30 Break
- 15:45 SNP & Variant Calling Part 2
- 16:15 Galaxy on the Cloud
- 17:00 Done

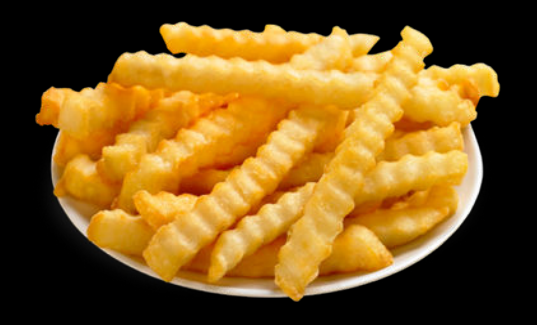

- 9:00 Welcome
- 9:15 RNA-Seq Example Part 1
- 10:30 Break
- 10:45 RNA-Seq Example Part 2
- 12:00 Lunch (on your own)
- 13:00 SNP & Variant Calling Part 1
- 15:30 Break
- 15:45 SNP & Variant Calling Part 2
- 16:15 Galaxy on the Cloud
- 17:00 Done

- 9:00 Welcome
- 9:15 RNA-Seq Example Part 1
- 10:30 Break
- 10:45 RNA-Seq Example Part 2
- 12:00 Lunch (on your own)
- 13:00 SNP & Variant Calling Part 1
- 15:30 Break
- 15:45 SNP & Variant Calling Part 2
- 16:15 Galaxy on the Cloud
- 17:00 Done

### **Galaxy is available ...**

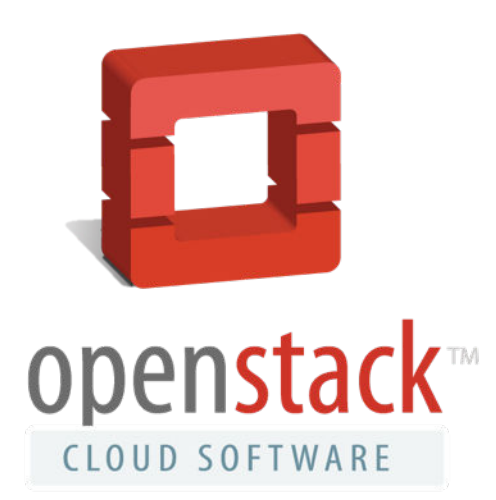

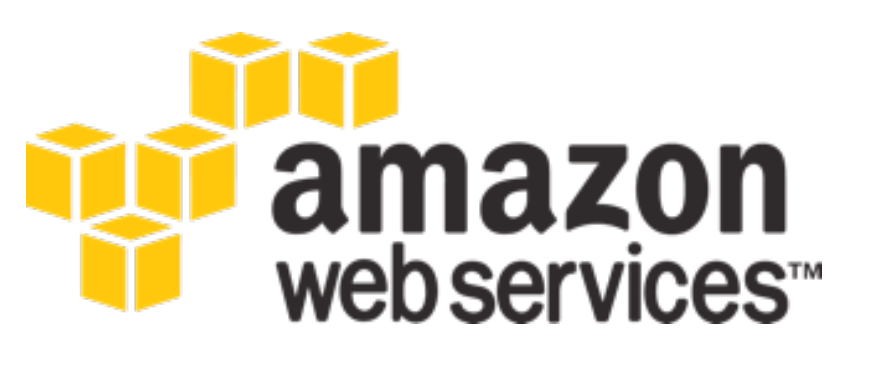

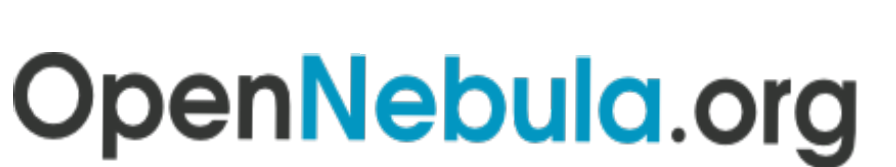

The Open Source Toolkit for Cloud Computing

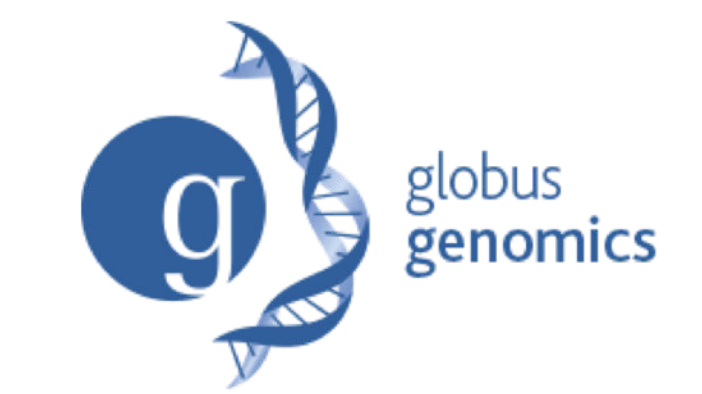

**[http://aws.amazon.com/education](http://usegalaxy.org/cloud) http://globus.org/ <http://wiki.galaxyproject.org/Cloud>**

#### **AWS in Education Grants Program**

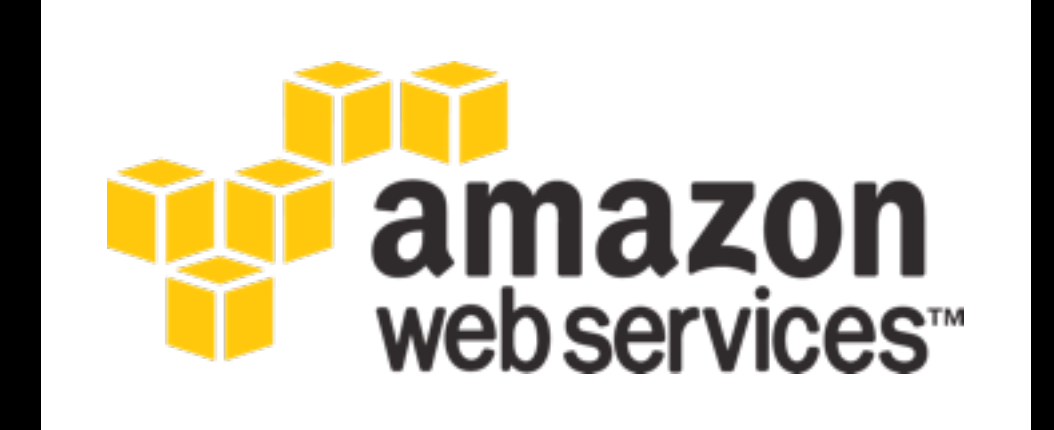

### **http://aws.amazon.com/education**

# What is our path?

Today we will:

- Launch our own Galaxy server on AWS
- Make the server dynamically scalable in response to demand.
- Run some basic analysis on it.
- Make it go away.

# Full Disclosure

To use AWS you must create an AWS account with a credit card associated with it.

You must also have created a key pair.

We will use the IAM account for this workshop.

# IAM Accounts

# Imagine, a link to a list of accounts, and credentials, here.

# CloudLaunch: From [UseGalaxy.org](http://UseGalaxy.org)

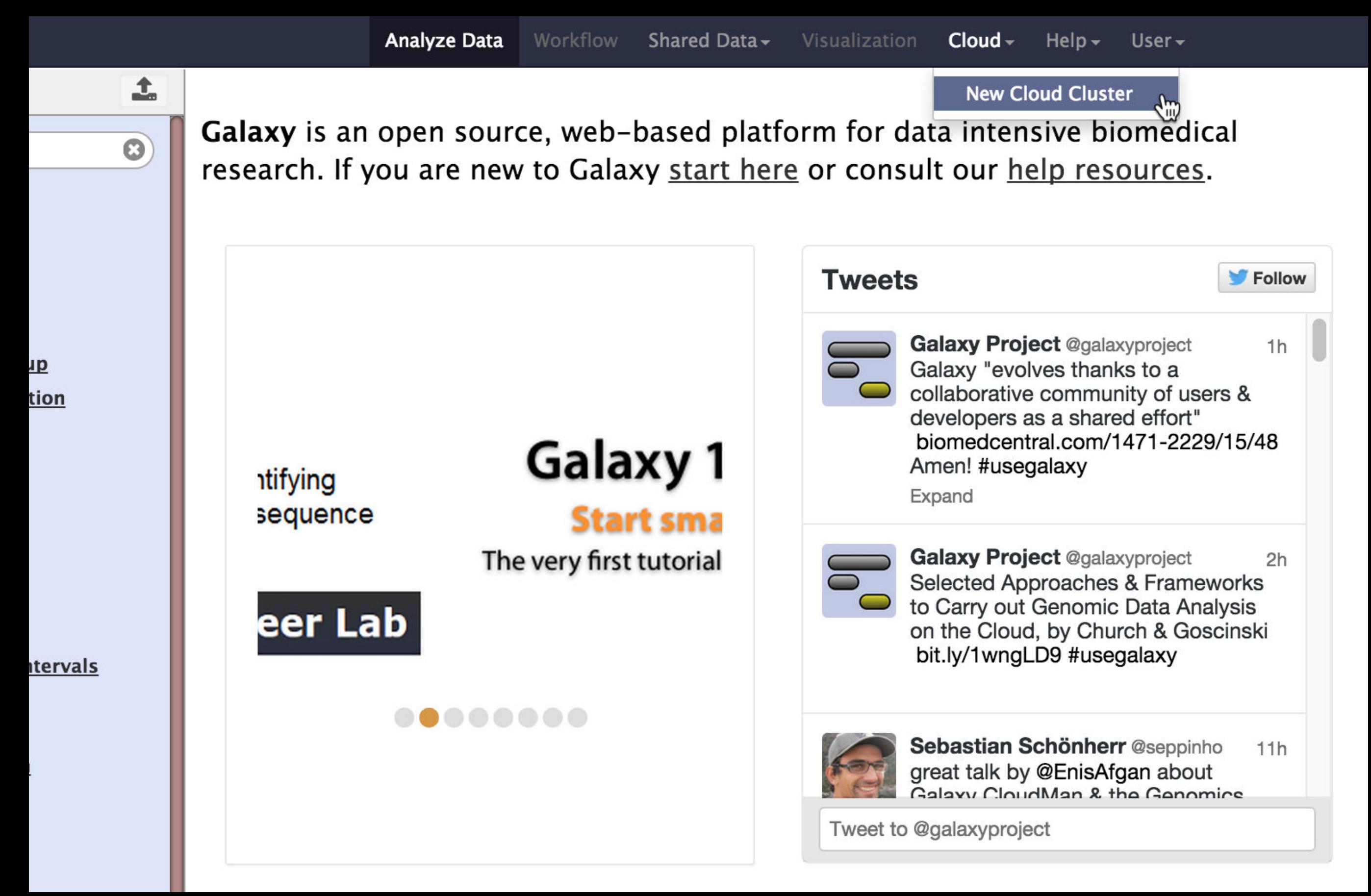

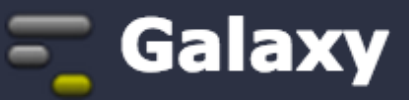

**Analyze Data** 

Shared Data -Workflow

Visualization  $Cloud \rightarrow$ 

Help  $\overline{\phantom{a}}$ User $\overline{\phantom{a}}$ 

#### Launch a Galaxy Cloud Instance

To launch a Galaxy Cloud Cluster, enter your AWS Secret Key ID, and Secret Key. Galaxy will use these to present appropriate options for launching your cluster. Note that using this form to launch computational resources in the Amazon Cloud will result in costs to the account indicated above. See Amazon's pricing for more information.

#### Key ID

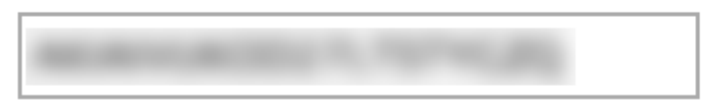

This is the text string that uniquely identifies your account, found in the Security Credentials section of the AWS Console.

#### **Secret Key**

This is your AWS Secret Key, also found in the Security Credentials section of the AWS Console.

#### Launch a Galaxy Cloud Instance

To launch a Galaxy Cloud Cluster, enter your AWS Secret Key ID, and Secret Key. Galaxy will use these to present appropriate options for launching your cluster. Note that using this form to launch computational resources in the Amazon Cloud will result in costs to the account indicated above. See Amazon's pricing for more information.

#### Key ID

This is the text string that uniquely identifies your account, found in the Security Credentials section of the AWS Console.

#### **Secret Key**

This is your AWS Secret Key, also found in the Security Credentials section of the AWS Console.

#### Instances in your account

**New Cluster** 

#### **Cluster Name**

This is the name for your cluster. You'll use this when you want to restart.

 $\div$ 

 $\div$ 

#### **Cluster Password**

**Cluster Password - Confirmation** 

#### **Key Pair**

cloudman\_keypair

**Instance Type** 

Compute optimized Large (2 vCPU/4GB RAM)  $\div$ 

Requesting the instance may take a moment, please be patient. Do not refresh your browser or navigate away from the page

Submit

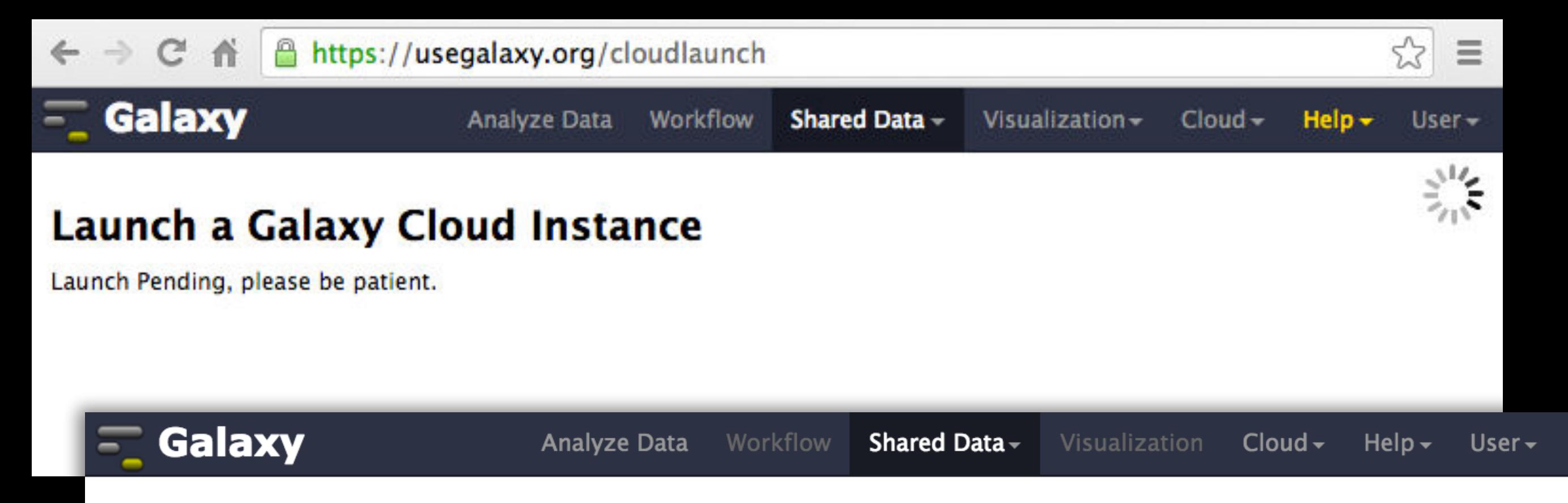

#### Launch a Galaxy Cloud Instance

#### **Access Information**

Your instance 'i-61503e9b' has been successfully launched using the 'ami-a7dbf6ce' AMI.

While it may take a few moments to boot, you will be able to access the cloud control panel at ec2-54-196-164-110.compute-1.amazonaws.com/cloud.

SSH access is also available using your private key. From the terminal, you would execute something like:

`ssh -i cloudman\_key\_pair.pem ubuntu@ec2-54-196-164-110.compute-1.amazonaws.com

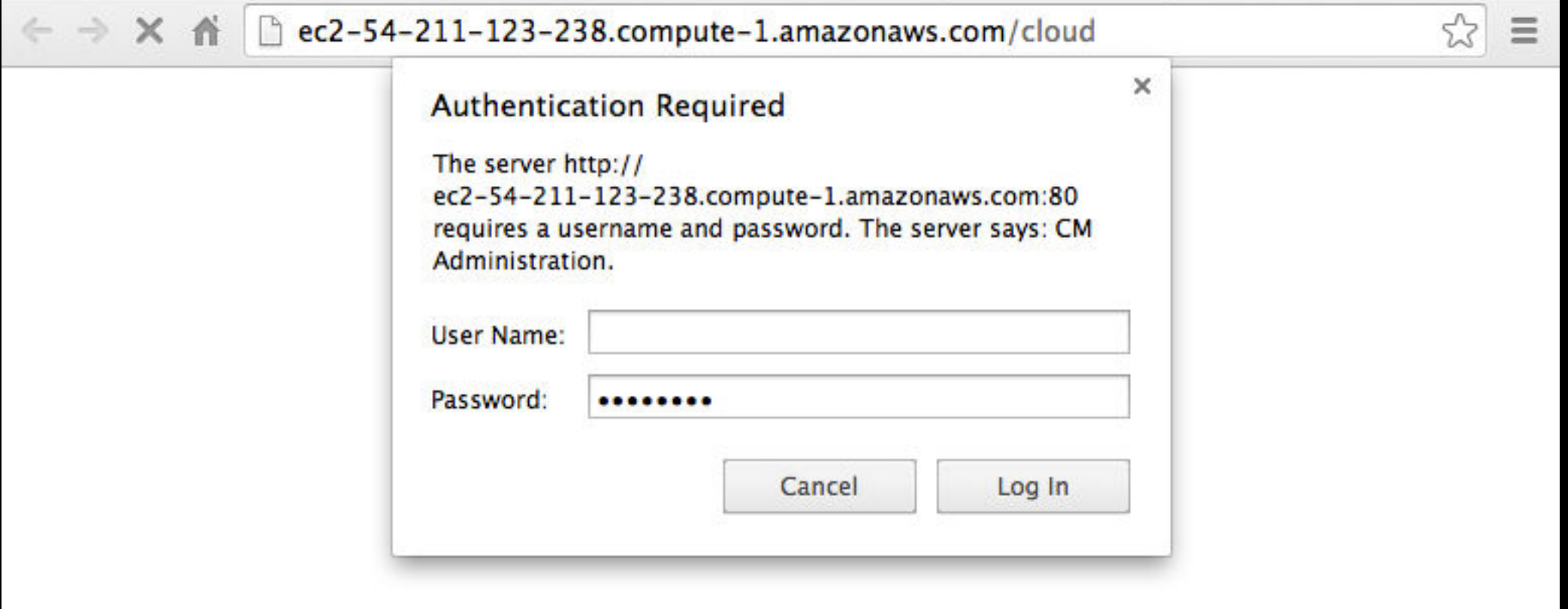

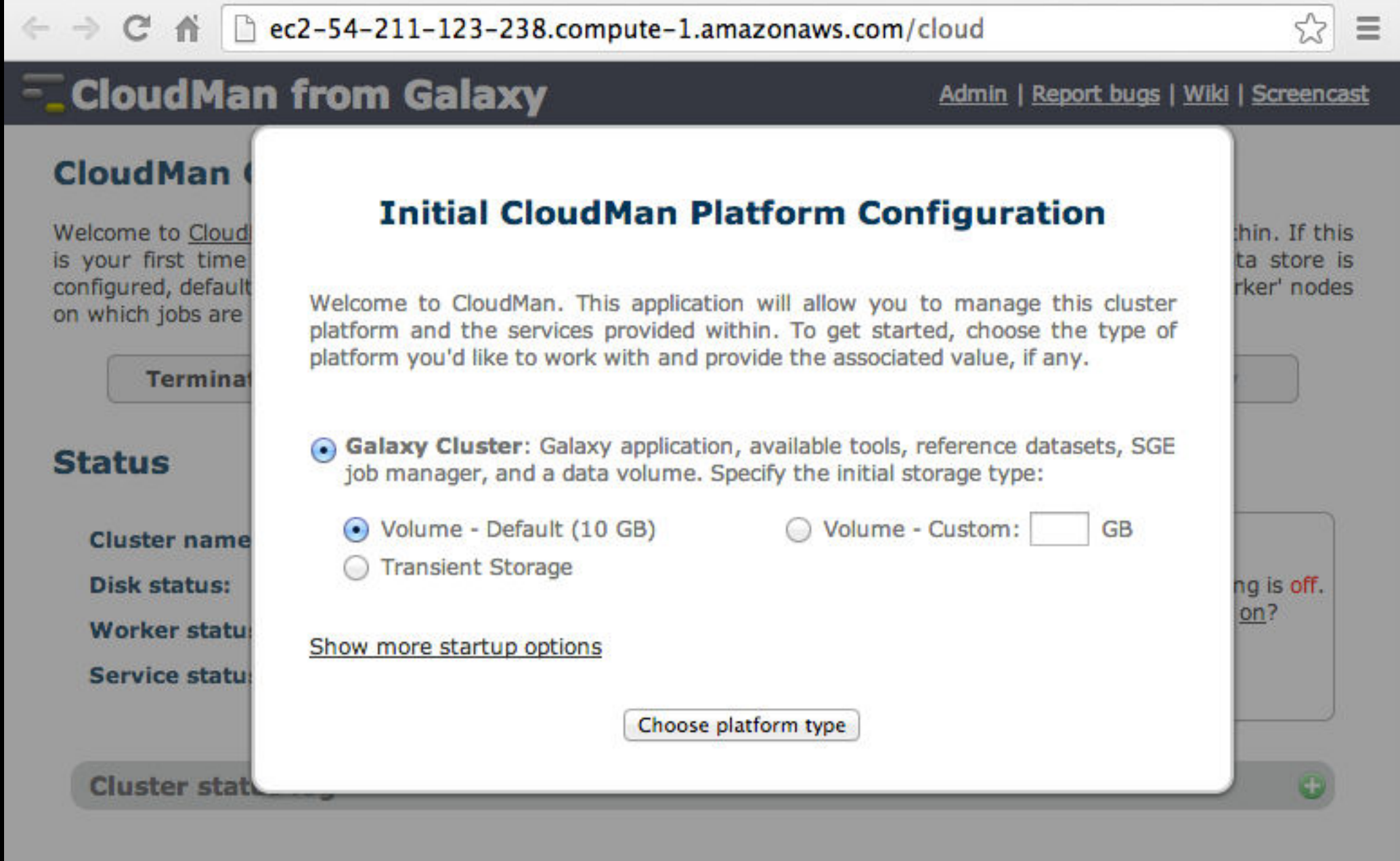

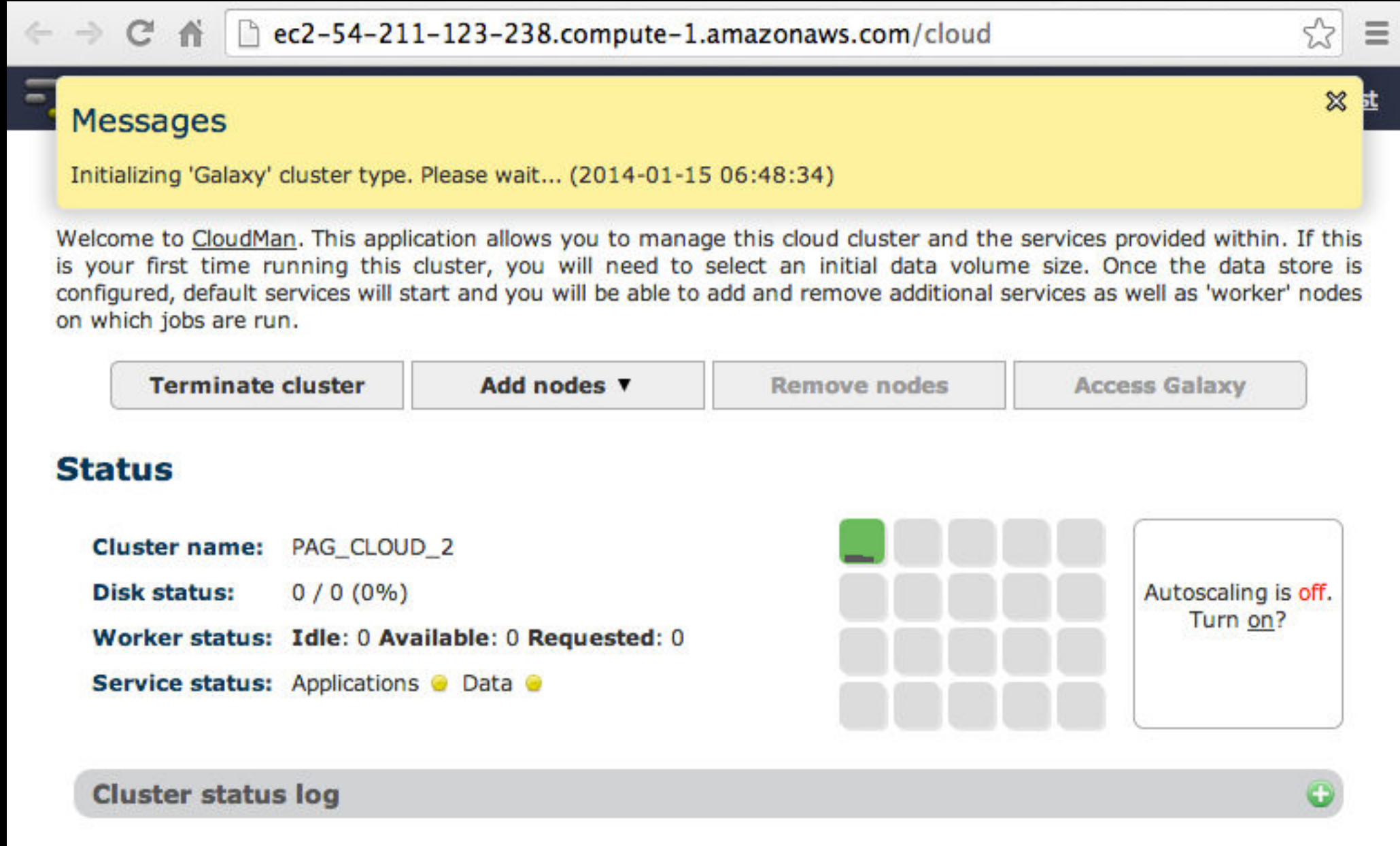

# Cloud Launched

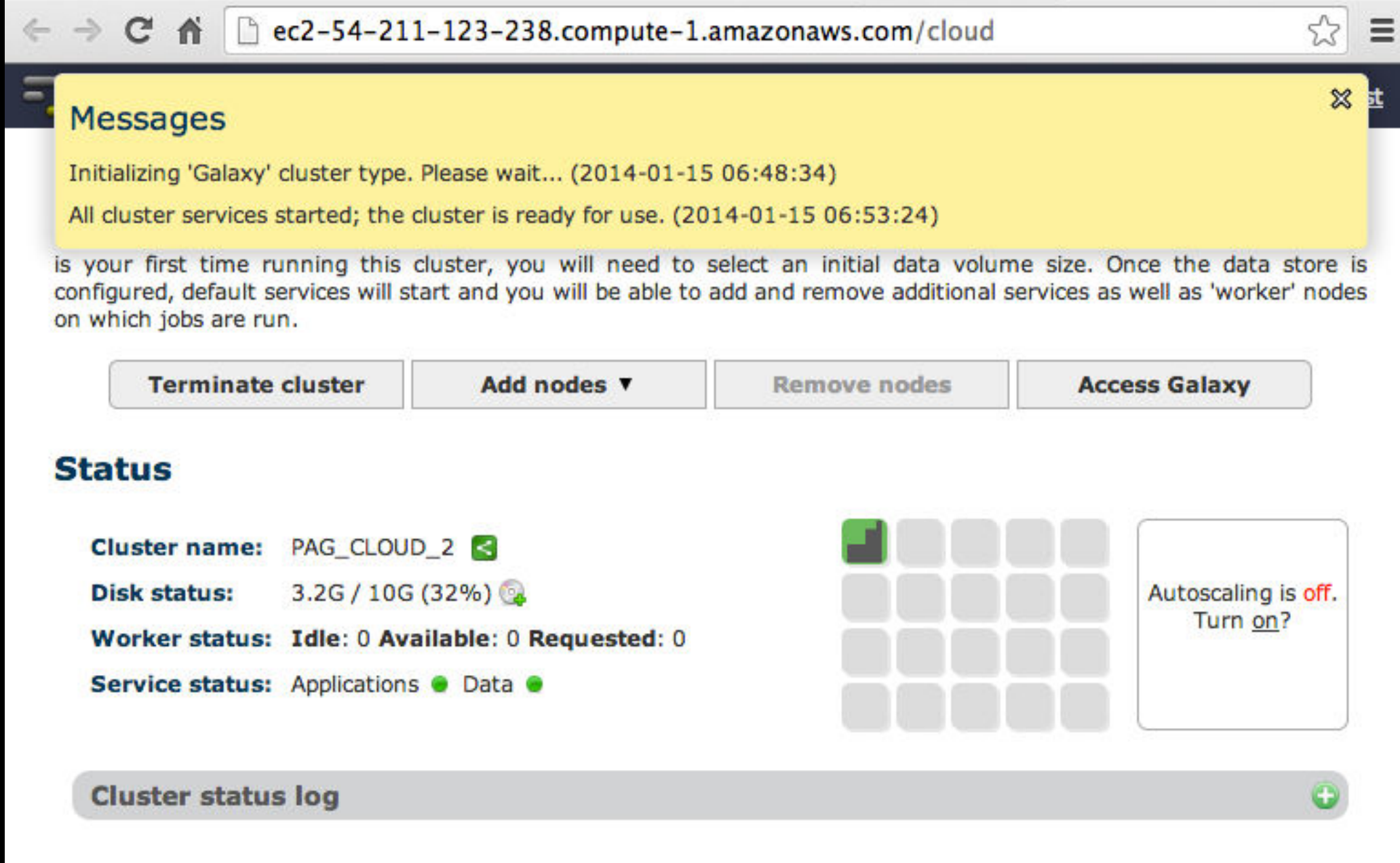

# Cool things to do

- Create a login
- Become an admin
- Set up autoscaling
- Run ~ Galaxy 101
	- http://usegalaxy.org/galaxy101
- Shut it down

- 9:00 Welcome
- 9:15 RNA-Seq Example Part 1
- 10:30 Break
- 10:45 RNA-Seq Example Part 2
- 12:00 Lunch (on your own)
- 13:00 SNP & Variant Calling Part 1
- 15:30 Break
- 15:45 SNP & Variant Calling Part 2
- 16:15 Galaxy on the Cloud
- 17:00 Done (Almost)

Feedback: We **Need** It!

# **http://bit.ly/glaxy2015feedback**

# **The Galaxy Team**

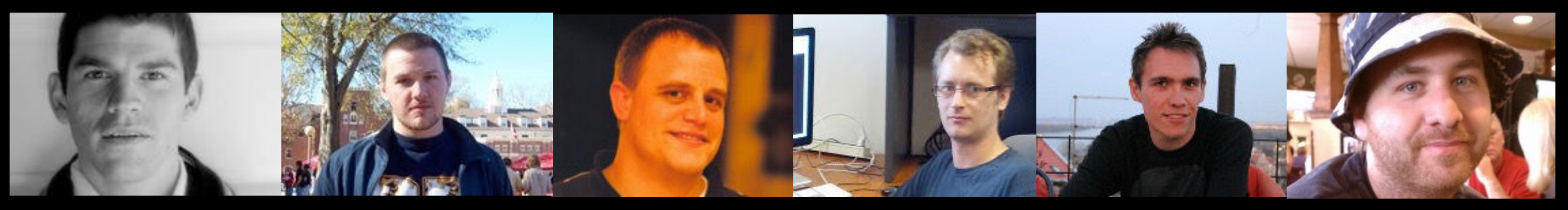

Dannon Baker Dan Blankenberg Dave Bouvier Enis Afgan John Chilton

Marten Cech

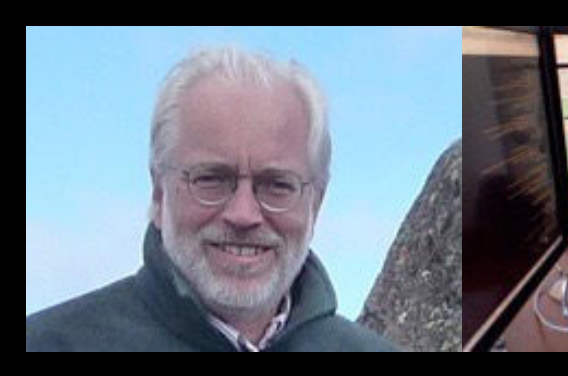

Dave Clements Mate Coraor Carl Eberhard Jeremy Goecks Sam Guerler

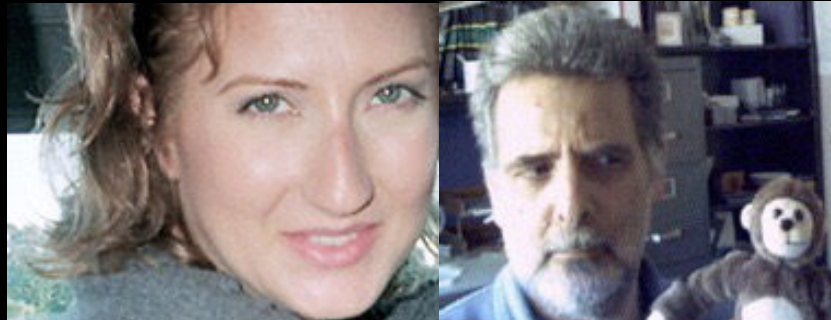

Jen Jackson

Ross Lazarus Anton Nekrutenko Nick Stoler James Taylor

Nick Stoler

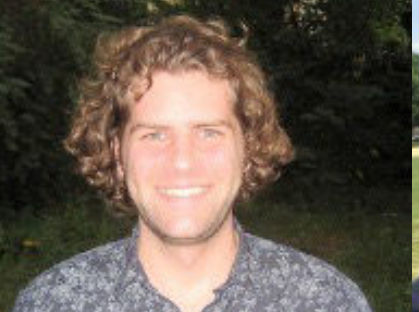

Nitesh Turaga

http://wiki.galaxyproject.org/GalaxyTeam

**http://bit.ly/glaxy2015feedback**

## Galaxy is hiring post-docs and software engineers

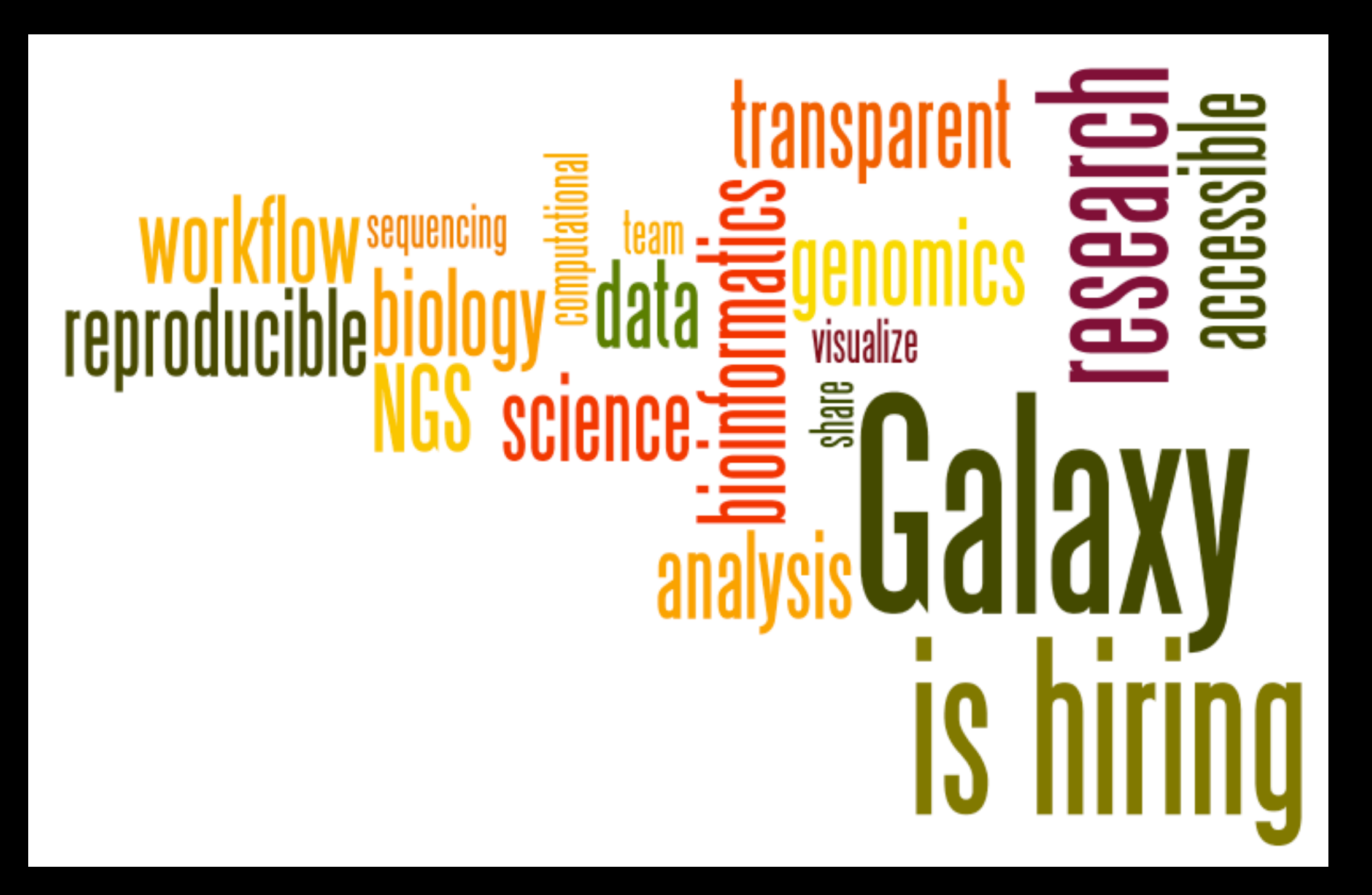

[http://wiki.galaxyproject.org/GalaxyIsHiring](http://galaxyproject.org/wiki/GalaxyTeam) Please help.

# Also thanks to

Mani Mudaliar

Graham Hamilton

Amy Cattanach

http://bit.ly/glaxy2015slides **http://bit.ly/glaxy2015feedback**

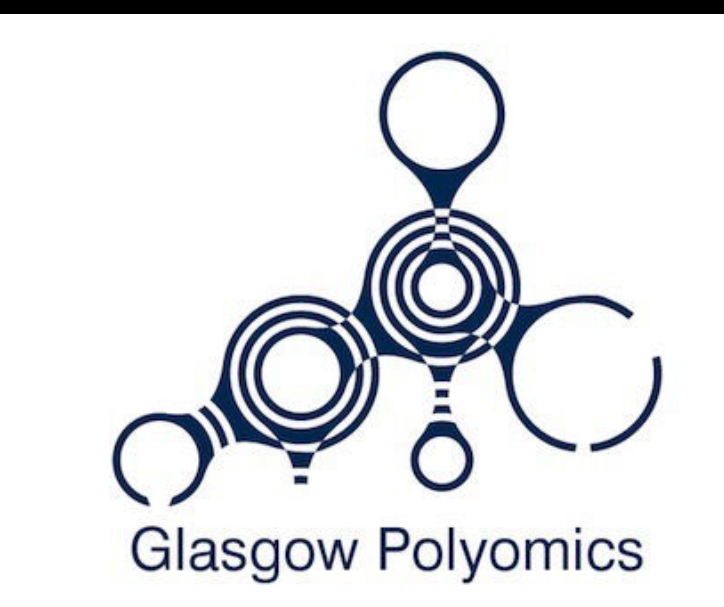

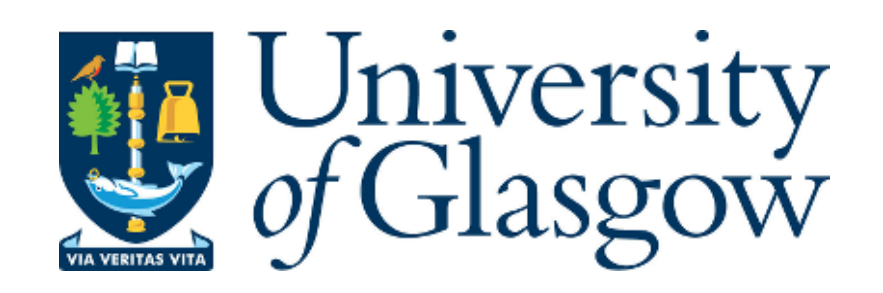

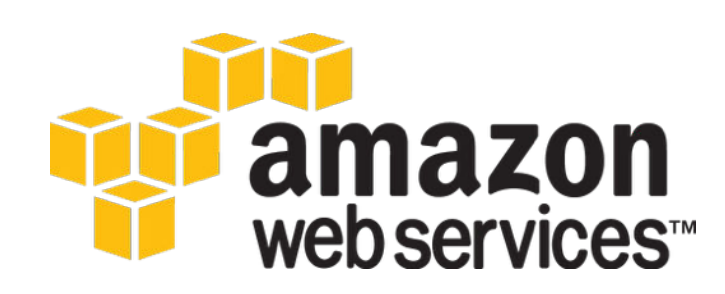

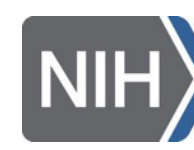

**National Institutes of Health** 

- 9:00 Welcome
- 9:15 RNA-Seq Example Part 1
- 10:30 Break
- 10:45 RNA-Seq Example Part 2
- 12:00 Lunch (on your own)
- 13:00 SNP & Variant Calling Part 1
- 15:30 Break
- 15:45 SNP & Variant Calling Part 2
- 16:15 Galaxy on the Cloud

17:00 Done <http://bit.ly/glaxy2015slides> **http://bit.ly/glaxy2015feedback**

## **Thanks**

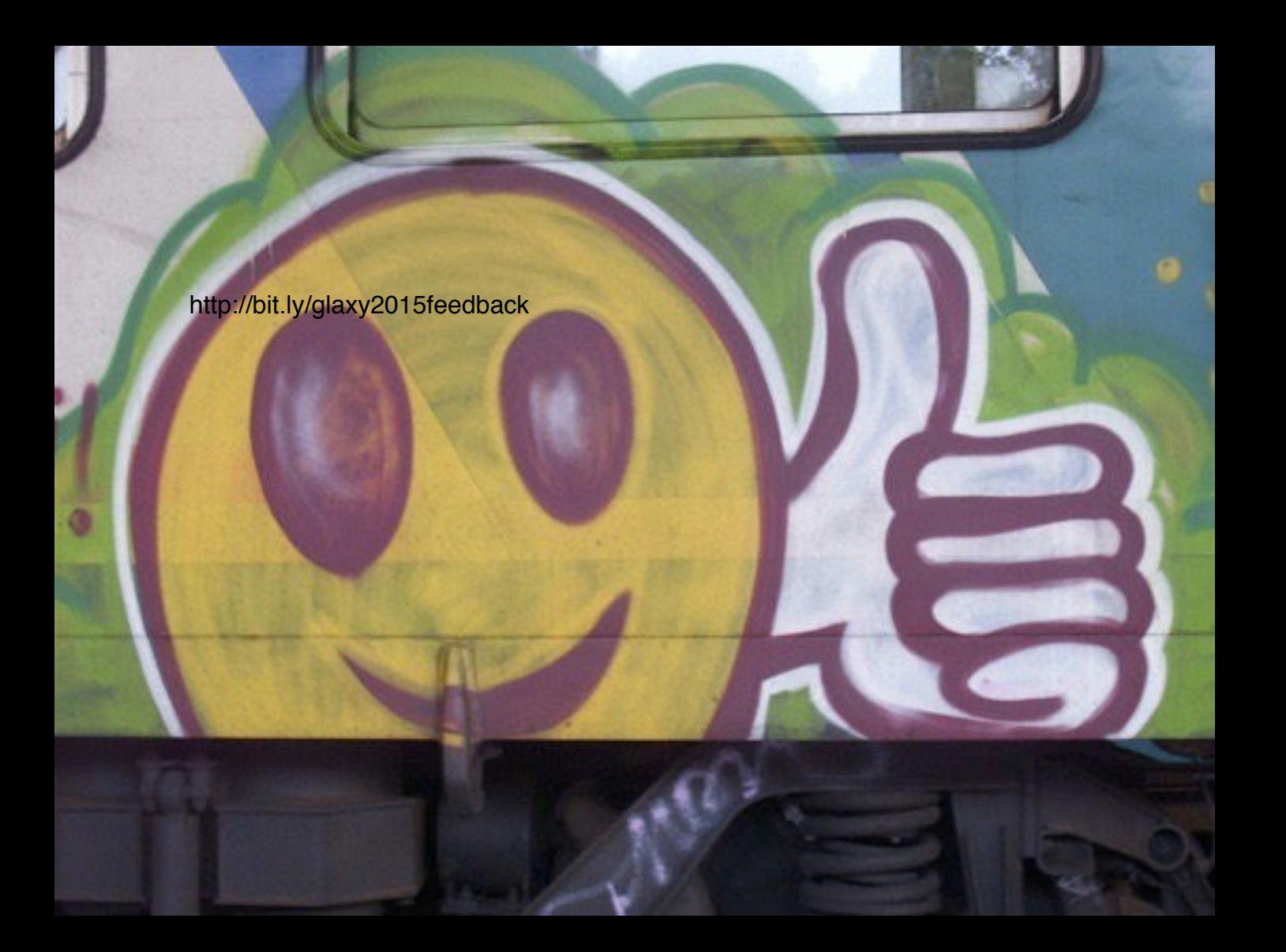

# **Dave Clements**

Galaxy Project Johns Hopkins University [clements@galaxyproject.org](mailto:outreach@galaxyproject.org?subject=) 

http://bit.ly/glaxy2015slides **http://bit.ly/glaxy2015feedback**

### **ChIP-Seq Analysis: Replicates**

Shared Data → Data Libraries → Training → ChIP-Seq →  $MACS$  Outputs  $\rightarrow$  Peaks in BED format Import files for Nanog Rep 2 Pou5f1 Rep 1 Pou5f1 Rep 2

#### **ChIP-Seq Analysis: Unify Replicates**

Operate on Genomic Intervals → Concatenate Concatenate Nanog Rep 1 and 2 peak files

Operate on Genomic Intervals → Cluster

Use default parameters

Rename the output dataset

Add the Nanog cluster output to your visualization

#### **ChIP-Seq Analysis: Unify Replicates**

Repeat for Pou5f1 replicates

Operate on Genomic Intervals → Concatenate

Concatenate Pou5f1 Rep 1 and 2 Peak files

Operate on Genomic Intervals → Cluster

Use default parameters

Rename the output dataset

Add the Pou5f1 cluster output to your visualization

Operate on Genomic Intervals → Subtract First dataset clustered → Pou5f1 Second dataset clustered → Nanog Return → Intervals with no overlap **ChIP-Seq Analysis: Differential binding**